## **Search results**

The search results of each data source are listed in separate windows.

The results can be used directly by drag & drop to an open XPress document or be archived subject structured in a filesystem (cp. Contentplaning). The searched keyword is marked in the search results. With double click on a picture within the search results you will get a picture preview (Figure 12+13).

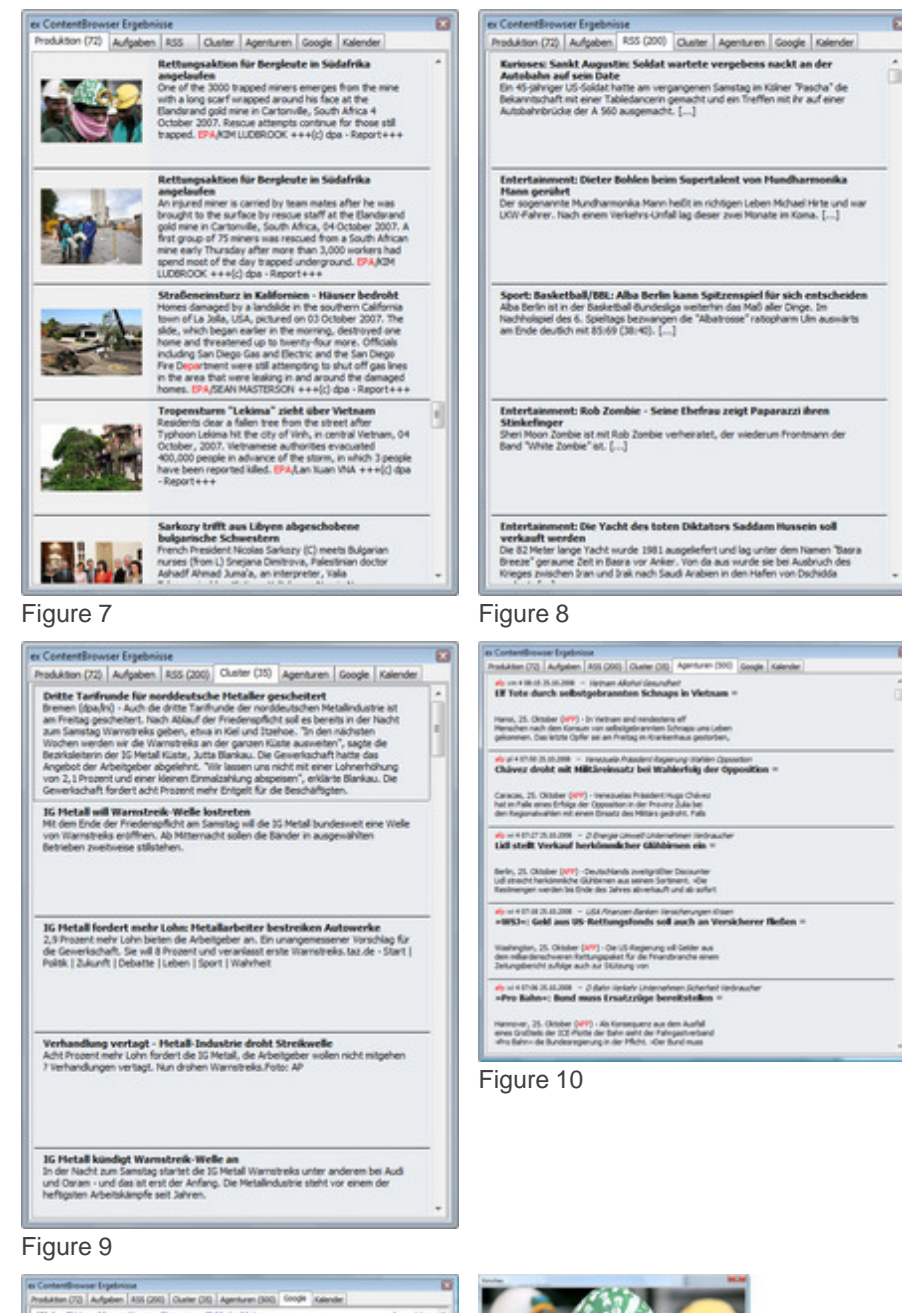

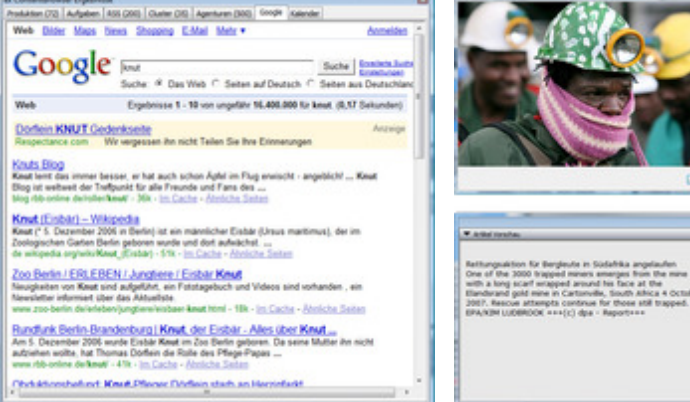

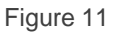

[Figure](http://www.codesco.com/index.php?eID=tx_cms_showpic&file=fileadmin%2Fbilder_grafiken%2FScreenshots%2Fcb_vorschau_textbild.jpg&md5=053b6ee0ac1106812429bb8c3ef38c2b0d3ef563¶meters[0]=YTo0OntzOjU6IndpZHRoIjtzOjQ6IjgwMG0iO3M6NjoiaGVpZ2h0IjtzOjQ6IjYw¶meters[1]=MG0iO3M6NzoiYm9keVRhZyI7czo0MToiPGJvZHkgc3R5bGU9Im1hcmdpbjowOyBi¶meters[2]=YWNrZ3JvdW5kOiNmZmY7Ij4iO3M6NDoid3JhcCI7czozNzoiPGEgaHJlZj0iamF2¶meters[3]=YXNjcmlwdDpjbG9zZSgpOyI%2BIHwgPC9hPiI7fQ%3D%3D) 11 Figure 12+13